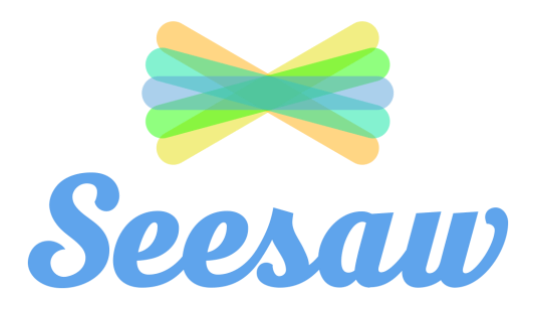

Seesaw is a digital portfolio tool which allows pupils to share and store their work in a secure online space and gain feedback from their teacher. Some of the key features of Seesaw can be seen below. There is also an extensive bank of activities in Seesaw which can be used by teachers. It effectively enables teachers to set tasks or assignments and include instructions or templates for pupils to use at home. Please note that the children in the class cannot see or comment on each other's work –your child's work is visible only to their class teacher. Information regarding Seesaw privacy can be found at this link [https://web.seesaw.me/privacy.](https://web.seesaw.me/privacy) Seesaw can be used on a computer (PC) or on a tablet via the Seesaw Class App. To learn more about Seesaw the following [Youtube video](https://www.youtube.com/watch?v=pzlrtDR84KY&feature=youtu.be) may be helpful.

## **Key Features:**

There are a number of ways that a pupils can upload content, these are listed below:

**Photos**: Images can be taken using the native camera on the device being used. Pupils can take photos of their work and add a narration to this explaining a process. They can also add text to their images, or draw on the image to include arrows and additional information.

**Videos**: Pupils can record themselves engaging in oral language work and upload it to the platform for feedback from their teacher.

**Drawing**: Pupils can use this tool to create diagrams which can be uploaded to the platform and can add narration to this to explain their workings.

**Camera Roll**: Pupils can upload images from the camera roll and can add narration and text to these as normal.

**Notes:** Pupils can type pieces of text such as reflections and longer pieces, such as narrations, and up;oad them to the website. They can also create their text in one language (eg. English) and add narration in another language (eg. Gaeilge) to create dual-texts.

**Links:** Pupils can upload relevant links to their folder on the platform to add more information to their projects etc.

To log out of Seesaw as a teacher, student, or family account:

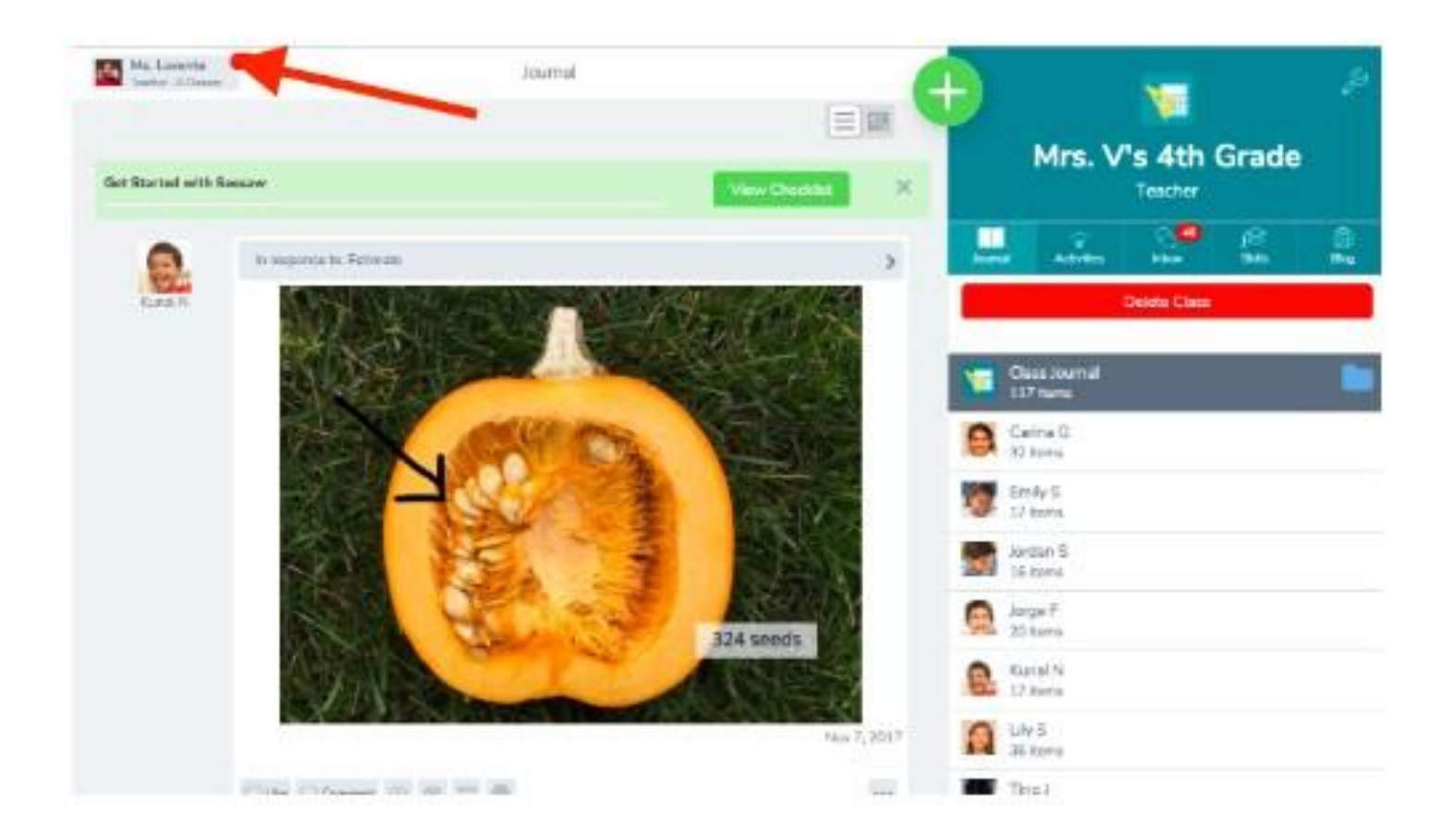

1. Tap your profile icon in the upper left-hand corner.

2. Tap the gear icon.

## 3. Tap 'Sign out'.